# Dell PowerVault DL2300 システム はじめに

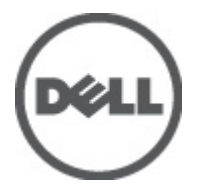

規制モデル: E14S Series 規制タイプ: E14S001

## メモ、注意、警告 ■ メモ: コンピュータを使いやすくするための重要な情報を説明しています。 注意: ハードウェアの損傷やデータの損失の可能性を示し、その問題を回避するための方法を説明してい ます。 警告: 物的損害、けが、または死亡の原因となる可能性があることを示しています。

#### **©** 2012 Dell Inc.

本書に使用されている商標: Dell™、Dell のロゴ、Dell Boomi™、Dell Precision™、OptiPlex™、Latitude™、PowerEdge™、PowerVault™、 PowerConnect™、OpenManage™、EqualLogic™、Compellent™、KACE™、FlexAddress™、Force10™ および Vostro™ は Dell Inc. の商標で す。Intel®、Pentium®、Xeon®、Core® および Celeron® は米国およびその他の国における Intel Corporation の登録商標です。 AMD® は Advanced Micro Devices, Inc. の登録商標、AMD Opteron™、AMD Phenom™ および AMD Sempron™ は同社の商標です。 Microsoft®、Windows®、Windows Server®、Internet Explorer®、MS-DOS®、Windows Vista® および Active Directory® は米国お よび/またはその他の国における Microsoft Corporation の商標または登録商標です。Red Hat® および Red Hat® Enterprise Linux ®は米国および / またはその他の国における Red Hat, Inc. の登録商標です。Novell® および SUSE® は米国およ びその他の国における Novell, Inc. の登録商標です。Oracle® は Oracle Corporation またはその関連会社、もしくはその両者の 登録商標です。Citrix®、Xen®、XenServer® および XenMotion® は米国および / またはその他の国における Citrix Systems, Inc. の登録商標または商標です。VMware®、Virtual SMP®、vMotion®、vCenter® および vSphere® は米国またはその他の国におけ る VMware, Inc. の登録商標または商標です。IBM® は International Business Machines Corporation の登録商標です。

2012 - 09

Rev. A00

# 取り付けと設定

警告: 次の手順を実行する前に、システムに付属の安全に関する注意事項をお読みください。

### ラックシステムの開梱

システムを箱から取り出し、同梱品がすべて揃っていることを確認します。

レールの組み立てとラックへのシステムの取り付けの際は、システムに付属しているマニュアルの「安全に お使いいただくために」およびラックへの取り付け手順に従ってください。

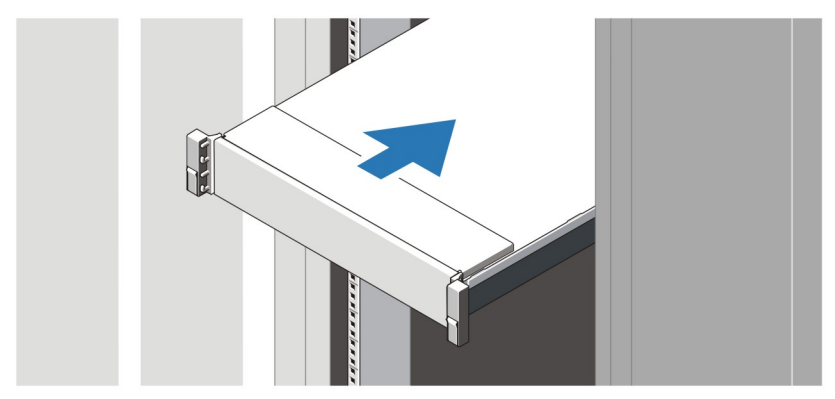

光学キーボード、マウス、およびモニタの接続

図 1. ラックへのレールとシステムの取り付け

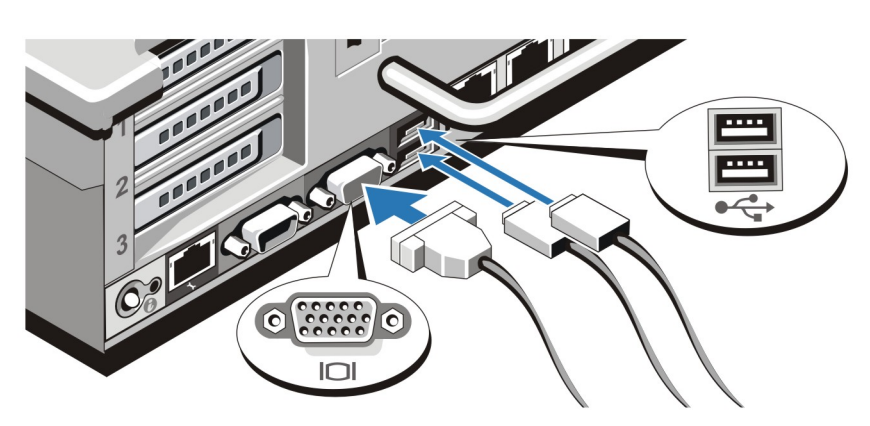

図 2. キーボード、マウス、およびモニタの接続

キーボード、マウス、モニタを接続します(オプション)。

システム背面のコネクタには、どのケーブルをどのコネクタに接続するかを示すアイコンがあります。モニ タケーブルのコネクタは、ネジがある場合にはネジをしっかり締めてください。

電源ケーブルの接続

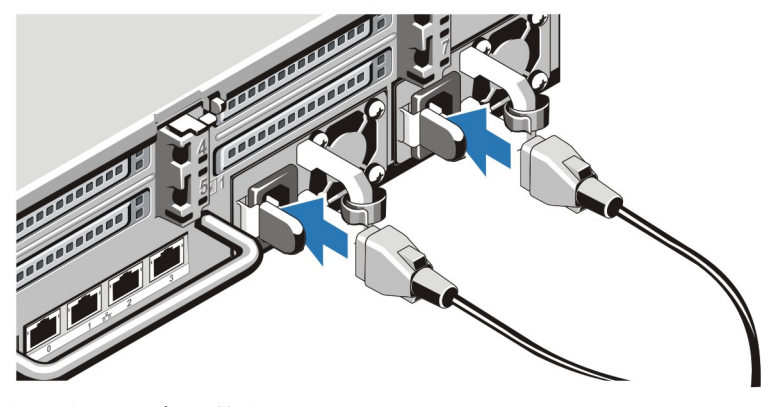

図 3. 電源ケーブルの接続

システムの電源ケーブルをシステムに接続し、モニタを使用する場合は、モニタの電源ケーブルをモニタに 接続します。

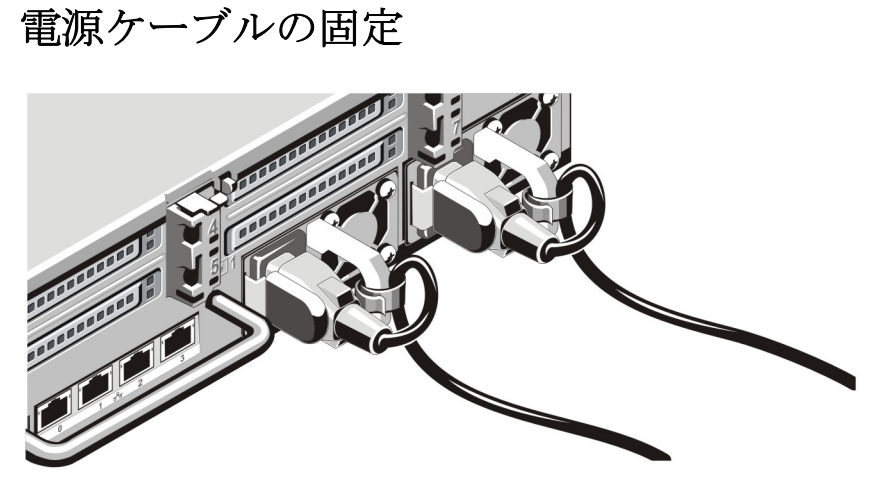

#### 図 4. 電源ケーブルの固定

システムの電源ケーブルを図にあるように曲げ、ケーブルストラップに取り付けます。

電源ケーブルのもう一方の端を、アースされた電源コンセントまたは、UPS(無停電電源装置)や配電装置 (PDU)などの別の電源に接続します。

### システムの電源投入

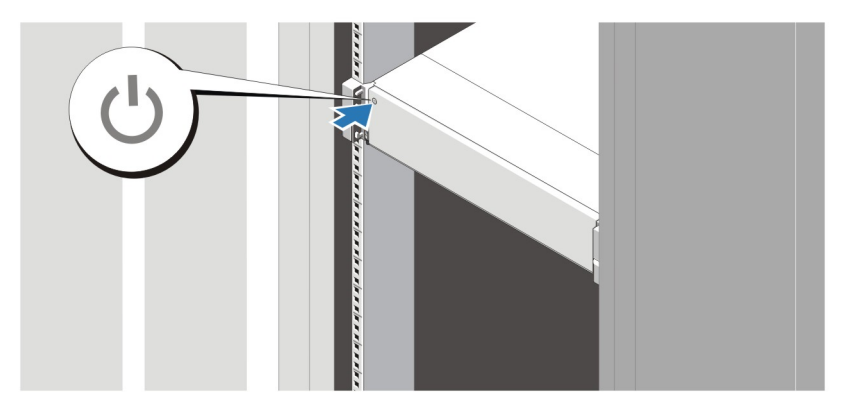

### 図 5. システムの電源投入

システムの電源ボタンを押します。電源インジケータが点灯します。

# ベゼルの取り付け(オプション)

#### 図 6. ベゼルの取り付け

ベゼルを取り付けます(オプション)。

## セットアップの完了

セットアップを完了するには、システムに同梱の『Setting Up Your Dell PowerVault DL Backup to Disk Appliance』 (Dell PowerVault DL Backup to Disk Appliance のセットアップ)プレースマットに記されている手順に従いま す。OS を再インストールする場合は、お使いの OS のインストールと設定に関するマニュアルを参照してく ださい。システムとは別途に購入したハードウェアやソフトウェアのインストールは、OS がインストール済 みであることを確認してから行ってください。

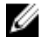

メモ: 最新情報については、support.dell.com/manuals で Dell PowerVault Backup to Disk Appliance Powered by CommVault Simpana の『リリースノート』を参照してください。

### Dell ソフトウェア製品ライセンス契約

このシステムをお使いになる前に、システムに付属する Dell ソフトウェア製品ライセンス契約をお読みくだ さい。デルがインストールしたソフトウェアのメディアはすべて、お客様のシステムにインストールされて いるソフトウェアの「バックアップ」コピーとしてお取り扱いいただく必要があります。同ライセンス契約 の条項に同意されない場合は、カスタマーサービスまでご連絡ください。米国のお客様は、800-WWW-DELL (800-999-3355) にお電話ください。米国外のお客様の場合は、support.dell.com のページ下部から該当の国ま たは地域をお選びください。

### その他の情報

警告: システムに付属のマニュアルで安全および認可機関に関する情報を参照してください。保証に関 する情報は、この文書に含まれている場合と、別の文書として付属する場合とがあります。

- 『オーナーズマニュアル』では、システムの機能、トラブルシューティングの方法、およびシステム コンポーネントの取り付け方や交換方法について説明しています。この文書は support.dell.com/ manuals からオンラインで入手できます。
- ラックソリューションに付属のマニュアルでは、システムをラックに取り付ける方法について説明し ています(必要な場合)。
- Dell PowerVault Backup to Disk Appliance Powered by CommVault Simpana の『リリースノート』には、お 使いのシステムで発生し得る問題とその回避方法に関する最新情報が記されています。この文書は support.dell.com/manuals からオンラインで入手できます。
- システムに付属のメディアには、OS、システム管理ソフトウェア、システムアップデート、およびシ ステムと同時に購入されたシステムコンポーネントに関するものを含め、システムの設定と管理用の マニュアルとツールが収録されています。
- メモ:アップデートには他の文書の内容を差し替える情報が含まれている場合がよくありますので、 support.dell.com/manuals でアップデートがないかどうかを常に確認し、初めにお読みください。
- **メモ:**お使いのシステムをアップグレードする際には、support.dell.com から最新の BIOS、ドライバ、お よびシステム管理ソフトウェアをダウンロードしてお使いのシステムにインストールすることをお勧 めします。

### テクニカルサポートの利用法

本書で説明している手順がよくわからない場合や、システムの動作が予期したとおりでない場合は、『オーナ ーズマニュアル』を参照してください。Dell では包括的なハードウェアトレーニングと認定制度をご用意し ております。詳細については、dell.com/training を参照してください。地域によっては、このサービスをご利 用いただけない場合もあります。

### NOM 情報

以下は、メキシコの公式規格 (NOM) の仕様に準拠する、本書で取り上げている装置に関する情報です。

輸入者: Dell Inc. de México, S.A. de C.V. Paseo de la Reforma 2620 -11º Piso Col. Lomas Altas 11950 México, D.F.

モデル番号: E14S

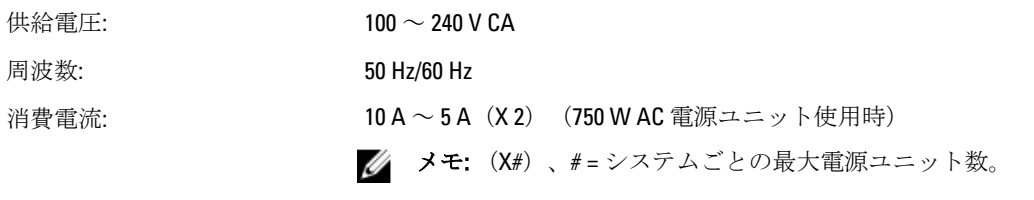

### 仕様

■メモ:次の仕様には、システムの出荷に際し、法により提示が定められている項目のみを記載していま す。お使いのシステムの仕様を記載した完全な最新リストについては support.dell.com をご覧ください。

#### 電源

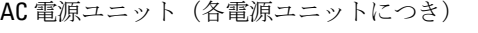

熱消費

#### ワット数 750 W

最大 2891 BTU/ 時

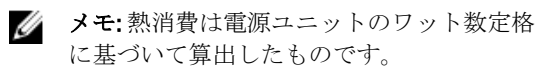

電圧

100 ~ 240 V AC、自動選択、50/60 Hz

■ メモ: このシステムは、線間電圧が 230 V 以下 の IT 電力システムに接続できるようにも設計 されています。

バッテリー 3 V CR2032 コイン型リチウムイオンバッテリー

#### サイズと重量

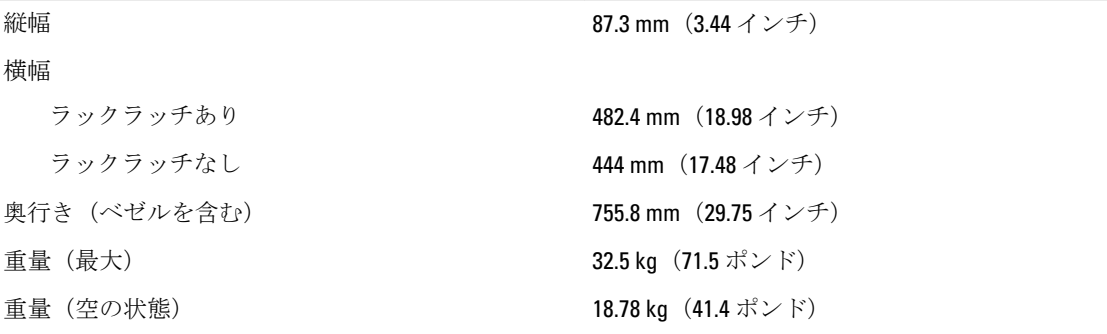

#### 環境

Ø メモ:特定のシステム構成でのその他の環境条件の詳細については、dell.com/environmental\_datasheets を 参照してください。

#### 温度

動作時 カランチ すい すい すい 連続使用: 10 ~ 35 ℃ (相対湿度 10 ~ 80 パーセン ト、最大露点 26 °C の場合)。高度 900 m 超での最大 許容乾球温度低下 1 °C/300 m (1 °F/550 フィート)。

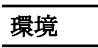

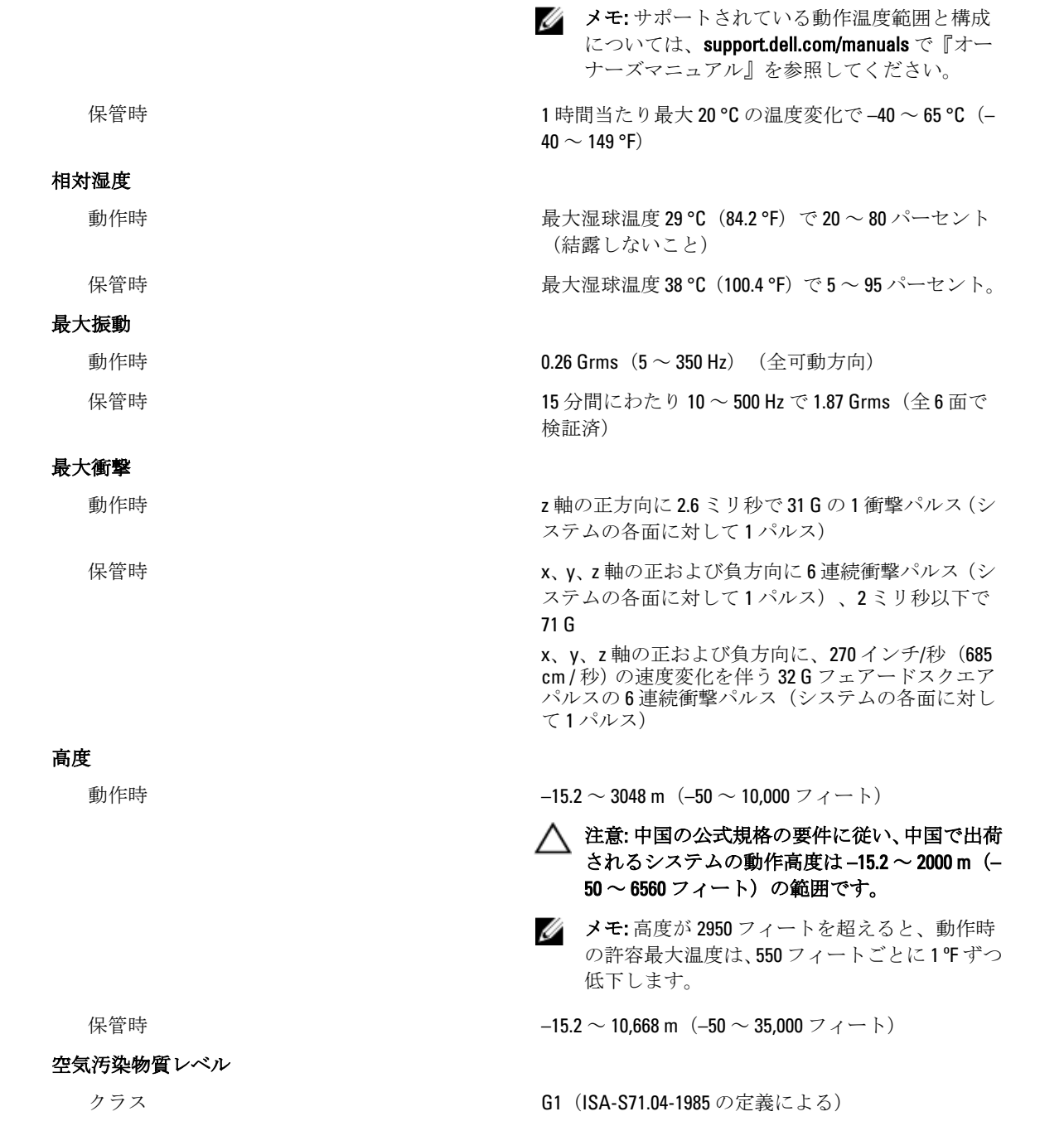